# **Titre de Votre Tuto**

- Objet : Installer et utiliser l'un des logiciels de création/d'édition de sous titres disponibles pour Debian
- Niveau requis : **PEIX Me!** [débutant,](http://debian-facile.org/tag:debutant?do=showtag&tag=d%C3%A9butant) [avisé](http://debian-facile.org/tag:avise?do=showtag&tag=avis%C3%A9)
- Commentaires : Contexte d'utilisation du sujet du tuto. <sup>PFIX Me!</sup>
- Débutant, à savoir : [Utiliser GNU/Linux en ligne de commande, tout commence là !.](http://debian-facile.org/doc:systeme:commandes:le_debianiste_qui_papillonne)  $\ddot{\mathbf{\Theta}}$
- Suivi :

[obsolètes](http://debian-facile.org/tag:obsoletes?do=showtag&tag=obsol%C3%A8tes)

**Pour choisir, voir les autres Tags possibles dans [l'Atelier.](http://debian-facile.org/atelier:atelier#tags)** 

- Création par **&**nazmi 29/08/2016
- ∘ Testé par <…> le <…> <mark>⊘Fix Me!</mark>
- Commentaires sur le forum : [Lien vers le forum concernant ce tuto](http://debian-facile.org/url-invalide) <sup>[1\)](#page--1-0)</sup>

#### **Nota :**

Contributeurs, les **PEIX Me!** sont là pour vous aider, supprimez-les une fois le problème corrigé ou le champ rempli ! **en travaux, je finis demain**

### **Introduction**

Les sous titres sont un outil bien pratique pour comprendre un document audiovisuel sans comprendre la langue ou quand on a du mal à saisir l'accent des locuteurs, ces derniers sont soit intégrés à la piste vidéo en surimpression, soit stockés dans un fichier que le lecteur multimédia va lire et interpréter afin d'afficher le bon texte au bon moment. Le format .srt semble s'imposer dans ce domaine, il s'agit d'un simple fichier texte qui

# **Installation**

# **Utilisation**

[1\)](#page--1-0)

N'hésitez pas à y faire part de vos remarques, succès, améliorations ou échecs !

From: <http://debian-facile.org/> - **Documentation - Wiki**

Permanent link: **<http://debian-facile.org/atelier:chantier:les-editeurs-de-sous-titres-pour-debian>**

Last update: **02/11/2016 17:23**

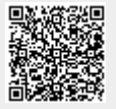